## ADDING AGL SCOREBOARDS TO YOUR ORGANIZATION WEBSITE SET-UP

Let's get the AGL scoreboards and leaderboards linked to your organization website today!!

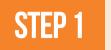

Log in to your AGL organization account on any laptop/desktop

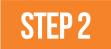

Access the widget tab in the top of your Org account

https://app.athletesgolive.com/User/Login

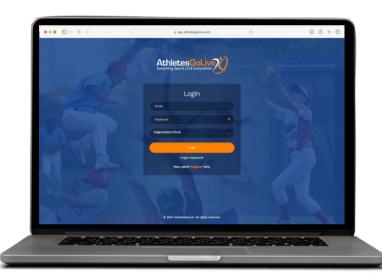

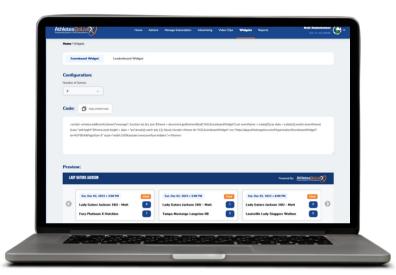

STEP 3

Select the number of games you want to display (we recommend 3-4 and then copy the embeded code

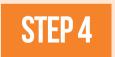

Once you have copied the embeded code - create a NEW PAGE on your website and insert this embeded code

We recommend putting the scoreboards on the home page of your website. You can also create a new page if you would like your socreboarrds on a different tab

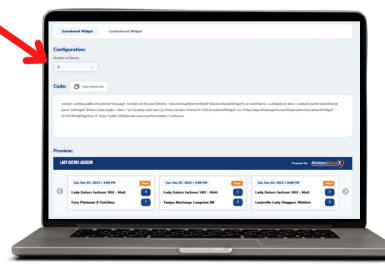

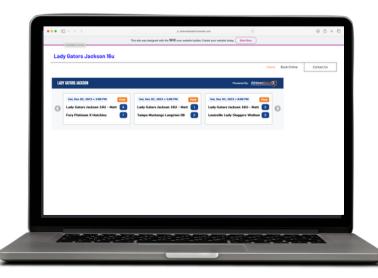